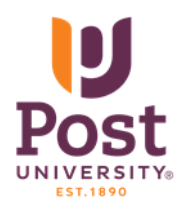

Traurig Library: On-Campus/Off-Campus Database Access

203-596-4560 library@post.edu

To access the following databases you can go to Blackboard **on- or off-campus** and click on the

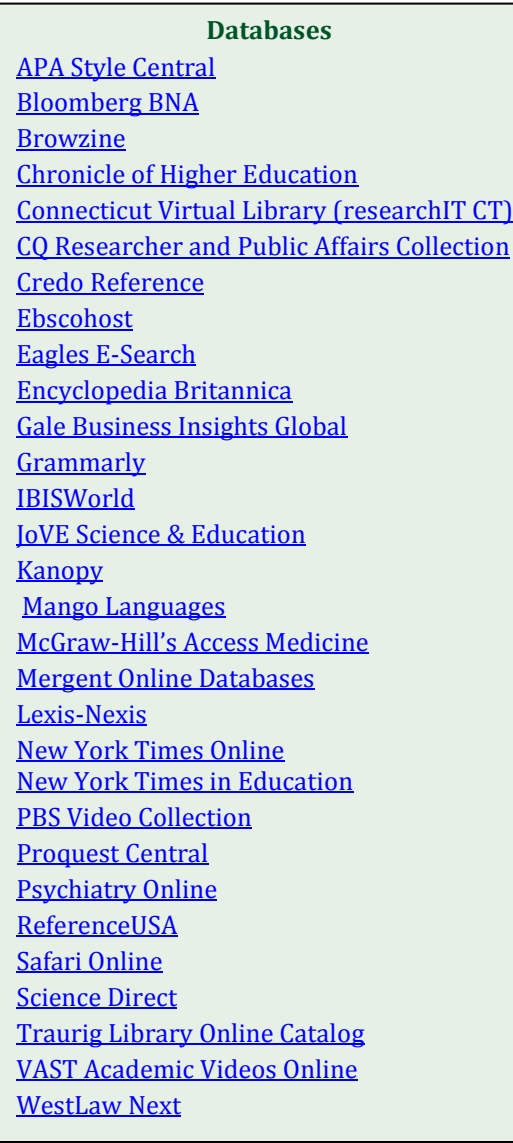

"**Library"** tab. Check under the specific title below to find which school the database link is located in. Click on the database of your choice, and you will have direct access to it.

<span id="page-0-0"></span>**APA Style Central:** end-to-end solution designed to support students in the mastery and use of APA Style while also guiding them through the research and writing processes. It provides all the tools necessary to create properly formatted references and papers. *Located in All Schools*

## <span id="page-0-1"></span>**Bloomberg BNA:**

Valuable database for MS accounting students for advanced taxation courses. *Located in the Malcolm Baldrige School of Business*

<span id="page-0-2"></span>**Browzine:** BrowZine provides access to many of our licensed scholarly journals on your laptop or mobile device. You can create a personal bookshelf of favorite journals and save articles to be read later. *Located in All Schools*

## <span id="page-0-3"></span>**Chronicle of Higher Education:**

A trusted source of news, information, and job listings for college and university faculty members and administrators Access requires signing up with a Post University email. *Located in All Schools* 

# <span id="page-0-4"></span>**Connecticut Virtual Library:**

Known as ResearchIT CT, these databases include local, national and international newspapers, business journals, and history resources among others. *Located in All Schools*

# <span id="page-0-5"></span>**CQ Researcher and Public Affairs Collection:**

This database supports the MPA program. *Located in the John P. Burke School of Public Service and Education—Public Service Resources*

## <span id="page-0-6"></span>**Credo Reference:**

Online encyclopedia and reference book service. *Located in All Schools*

## <span id="page-1-0"></span>**Ebscohost:**

This platform consists of 25 plus databases which offer access to over 10,000 journals across all disciplines including business, sociology, human services, psychology and more. Many of these journals are full text.

#### *Located in All Schools*

**NOTE: If Blackboard or the library's proxy server is down, this resource is also accessible through the Post library website, please use barcode number 28030000000000 after clicking on Ebscohost:**

**<http://www.post.edu/resources-for-current-students/library/virtual-library>**

## <span id="page-1-1"></span>**Eagles E-Search:**

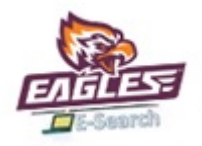

Search across most databases for journal articles, newspaper articles, and e-books.

## <span id="page-1-2"></span>**Encyclopedia Britannica Online:**

The academic version of this encyclopedia can be accessed in the Blackboard library: *Located in All Schools*

## <span id="page-1-3"></span>**Gale Business Insights Global:**

This business database uses case studies, statistical data sources, news articles, academic journals and topical reference materials organized by country, company and industry to quickly engage users in the global business environment.

*Located in the Malcolm Baldrige School of Business*

<span id="page-1-4"></span>**Grammarly Premium:** writing enhancement software that not only corrects spelling and grammar errors, but also provides a full array of tools to elevate your writing. The software scans your text for more than 250 types of grammar mistakes in six distinct writing genres. *Located in All Schools*

## <span id="page-1-5"></span>**IBISWorld:**

This comprehensive database provides reports for over 700 companies. *Located in the Malcolm Baldrige School of Business*

#### <span id="page-1-6"></span>**JoVE Science & Education:**

This video database is dedicated to teaching scientific fundamentals through simple, easy to understand video demonstrations in: **Basic Biology, Advanced Biology, Psychology, Physics, Environmental Sciences, Chemistry, and Clinical Skills**

*Located in School Of Arts and Sciences, and the John P. Burke School of Public Service & Education— Public Service Resources*

<span id="page-1-7"></span>**Kanopy:** streaming interactive communication videos. *Located in the School of Art and Sciences*

#### <span id="page-1-8"></span>**Mango Languages:**

An online resource dedicated to teaching more than 70 languages. Click on Guest access tab on the Mango homepage to gain access. To customize your account, please click on Create link to input your email address (user name) and create your own password to customize this service. *Located in the School of Arts and Sciences*

<span id="page-1-9"></span>**McGraw Hill's Access Medicine:** an innovative online service that contains more than 65 digital medical titles, daily updates and peer-reviewed content, thousands of illustrations and a self-assessment tool to prepare for USMLE that includes a customized reading list to study from. *Located in the School of Arts and Sciences*

## <span id="page-2-0"></span>**Mergent Online Databases:**

These business databases can be accessed on the Blackboard Library. *Located in the Malcolm Baldrige School of Business*

#### <span id="page-2-1"></span>**Lexis Nexis:**

This comprehensive database provides resources for legal, business, and in-depth world news. *Located in the Malcolm Baldrige School of Business and John P. Burke School of Public Service and Education—Public Service Resources*

#### <span id="page-2-2"></span>**New York Times Online:**

This database provide access to the electronic version of the New York Times. Every article going back to 1981 is available. Registration requires a Post University email. Click on Create an Account to begin this process.

*Located in All Schools*

#### <span id="page-2-3"></span>**New York Times in Education:**

New York Times articles organized by area of study. It is designed for educators, but can also be useful for students. Sign up with your Post University email at Register prompt at the top of the landing page, and then every time you use it, click the login button at the top of the screen to log in with your email address and password. No need to register again if you already have a New York Times online account. *Located in All Schools*

## <span id="page-2-4"></span>**PBS Video Collection Online:**

This video collection provides access to selected programs from selected PBS series (such as Nature, American Experience, Nova, and Frontline, among others.) Users can browse by Programs, Topics, or Collections.

*Located in All Schools*

#### <span id="page-2-5"></span>**Proquest Central:**

The ultimate cross-disciplinary research tool for scholars in all disciplines. ProQuest Central is the largest single source of academic research information covering 160 subject areas and featuring over 20,000 periodicals and a huge collection of other scholarly resources. *Located in All Schools*

#### **PsychiatryOnline:**

DSM IV online, as well as journals access back files to the present. *Located in the John P. Burke School of Public Service and Education—Public Service Resources*

#### <span id="page-2-6"></span>**Reference USA:**

Search for detailed information regarding over 13 million businesses in the United States, start your search by clicking on the "Business" link. *Located in the Malcolm Baldrige School of Business*

<span id="page-2-7"></span>**Safari Online:** 50-ebook collection for Business and Gaming courses. *Located in the Malcolm Baldrige School of Business*

#### <span id="page-2-8"></span>**Science Direct:**

Contains information from over 2,500 scientific journals and more than 33,000 book titles. *Located in the School of Arts and Sciences and the John P. Burke School of Public Service and Education—Public Service Resources*

## <span id="page-2-9"></span>**Traurig Library Catalog(click on Eagles E-Search then on Main Campus Catalog Tab):**

Click on "Traurig Library & Learning Resources Center's Online Catalog" and check to see if we have the materials you need and if they are available for circulation. If you can't find what you are looking for, contact a librarian at [library@post.edu](mailto:library@post.edu) to inquire about an Inter-library loan. For remote users, articles only.

## <span id="page-3-0"></span>**VAST Academic Videos Online:**

Multi-disciplinary collection of streaming video that includes access to 20,000 videos. *Located in All Schools*

<span id="page-3-1"></span>**WestLaw Next:** This comprehensive database provides extensive resources for the legal program. *Located in the Malcolm Baldrige School of Business and John P. Burke School of Public Service and Education—Public Service Resources*

## **FREQUENTLY ASKED QUESTIONS:**

[How do I contact the library?](#page-3-2)

[How do I find a book?](#page-3-3)

[What if you don't have the book that I'm looking for?](#page-3-4)

[How do I find a journal, magazine, or newspaper article?](#page-3-5)

[How do I access the library's databases?](#page-4-0)

[I'd like to find articles in Ebscohost but there are over 10 different databases to choose from, how do I](#page-4-1)  [know which database to select?](#page-4-1)

[How do I search the Connecticut Virtual Library?](#page-4-2)

[I need to search Lexis-Nexis but cannot locate it on the library's webpage, where can I find it?](#page-4-3)

[I cannot access Lexis Nexis. I've tried to get into it several times and I'm always asked for a login ID and](#page-4-4)  [password. Why is that?](#page-4-4)

When I am searching for journal articles, I keep getting just citations or abstracts. Where is the whole [article?](#page-4-5)

[My professor wants us to use only scholarly journals. How can I make sure that my results will be](#page-4-6)  [acceptable?](#page-4-6)

[I can access the databases from home, but not from work. Why is that?](#page-3-1)

#### <span id="page-3-2"></span>**How do I contact the library?**

You can email the library at [library@post.edu](mailto:library@post.edu) or you can call the reference desk at 203-596-4560.

#### <span id="page-3-3"></span>**How do I find a book?**

You can locate a print book in our library by searching the **Traurig Library and Learning Resource** [Center's Online Catalog](http://tpu-verso.auto-graphics.com/WelcomePages/SplashPage3.aspx?cid=TPU&targetLibPK=9195&lid=TPU)

#### <span id="page-3-4"></span>**What if you don't have the book that I'm looking for?**

If you are a Main Campus student or an ADP student who lives in the Waterbury area, we can attempt to borrow a book from another library through interlibrary loan. We do not borrow text books from other libraries. Ask a librarian for further information.

#### <span id="page-3-5"></span>**How do I find a journal, magazine or newspaper article?**

You can locate articles by searching the library's online databases such as Ebscohost and Connecticut Virtual library.

## <span id="page-4-0"></span>**How do I access the library's databases?**

There is a direct link to the library from Blackboard homepage, just click on the link to "**Library".** Go to Eagles E-Search to search across many databases, or go to your School of choice, and choose a database from there. There is a Database Access Instructions icon located on the top right hand corner of the Bb Library page.

## <span id="page-4-1"></span>**I'd like to find articles in Ebscohost but there are over 25 different databases to choose from, how do I know which database to select?**

Which database you use is determined by your subject or topic. Following each database title is a brief description of that database. For example, if you are looking for a management article, you would use the "**Business Source Complete"** database; if you need a sociology article, use **Soc INDEX** and so on. Note: you can search more than one database at a time.

## <span id="page-4-2"></span>**How do I search the Connecticut Virtual Library?**

The best way to search the Connecticut Virtual Library (also known as ResearchIT CT) is to search each database separately. To do this, click on Connecticut Virtual Library, which will go to Resources for Colleges & Universities, and then make your choice. There is a brief description below the title of each database.

<span id="page-4-3"></span>**I need to search Lexis-Nexis but cannot locate it on the library's webpage. Where can I find it?** You can access Lexis-Nexis through the Blackboard library homepage. It is located under the Malcolm Baldrige School of Business and School of Public Services links.

## <span id="page-4-4"></span>**I cannot access Lexis Nexis. I've tried to get into it several times and I'm always asked for a login ID and password. Why is that?**

If you are using the web browser Safari, you will not be able to access Lexis Nexis through Blackboard. We recommend that you download the free browser Firefox, and access Lexis Nexis through that browser.

## <span id="page-4-5"></span>**When I am searching for journal articles, I keep getting just citations or abstracts. Where is the whole article?**

Not all journals supply the full text of an article. You can limit your search results to only full text articles by clicking on the "**Full Text**" box available in all databases

## <span id="page-4-6"></span>**My professor wants us to use only scholarly journals. How can I make sure that my results will be acceptable?**

To search for scholarly journals (also called Academic or Peer Reviewed), click on the box titled either "**Scholarly,"** or **"Peer Reviewed."**

#### **I can access the databases from home, but not from work. Why is that?**

Most workplaces have security software that can interfere with remote access. Talk to your network administrator to see if access is possible.